# **LENS LINES**

## The Official News Letter of the Arundel Camera April 2001

## **Calendar of Events**

April 4: Table Top Night April 11:Competition - Slides April 18: .Bob Madden: How to protect your photographs on the web. April 25: Competition - B/W & Color Prints

## **Results of March 14 Theme Competition**

1. Elizabeth Gauld Shaggy

## **Black and White**

Trees 2. Elizabeth Gauld What is at the End 3. Ted Golczewski Looking Down at Me 4. Ted Golczewski Off Center Tower Hurricane **Color Prints** 1. Howard Penn The Frog 2. Howard Penn Twisted Tree 4. Howard Penn Ringtailed Scarf HM Judy Atkins That's so Far HM Ted Golczewski Got Away **Slides** 1. Elizabeth Gauld Red Blue Flower 2. Elizabeth Gauld Flower **Rockets** 3. Elizabeth Gauld Yellow Speed 4. Howard Penn Feathered at the Falls HM Ted Golczewski Zoom Zoom

## **ACC Web Site**

You can read all earlier and latest issues of the club Newsletters by dialing into the club's web page site at  $\langle \frac{http://start.at/acc}{http://start.at/acc\rangle}$ 

Field Trip: Saturday, March 24 was a sunny day with good temperatures as Howard Penn, Mike Dulisse, Ted Golczewski, Peter Bachmann and Frank Maminski left Severna Park and Ride about 7:00 a.m. for Scott Run Nature Nature Preserve at Great Falls on the Potomac River.

**Mike Dulisse** has a new and exciting website. The URL for this website is: http://members.aol.com/madulisse

#### **GETTING STARTED IN DIGITAL PHOTOGRAPHY Part 2**

HM Ted Golczewski After the print, you find a need for RAM. Increased RAM size will also make a 3. Elizabeth Gauld Busy Trunk additional 64 megabyte RAM chipset installed into the machine. Be sure to **By Mike Dulisse** Last month we discussed the minimum equipment needed for getting started in digital printing. I mentioned that a relatively fast computer with at least 64 megabytes of Ram was a good computer to start with. As you get more into digital printing you will find that the larger the file size, the larger the print output (remember ppi and dpi?), the better the significant difference later on when you get into doing your own scans and image adjustments. 128 megabyte RAM provides adequate memory capacity for fairly large image file sizes. Since you started with 64 megabyte RAM you can tell the service technician that you want an get the fastest chipset your mainboard system bus can handle. A 64 megabyte RAM chipset should run \$59 to \$75 plus installation costs; however, some upgrade centers will install the additional memory at no charge if you buy the RAM upgrade from them.

> The next thing we are going to upgrade is the much discussed and over thought scanner. A scanner allows you to import your prints, negatives or slides into the computer in a digital format. Last month we talked about scanned image resolution and file size. Scanners are commonly rated by optical resolution. This is the resolution at which the scanner hardware "reads" the image. Some scanners will also list the interpolated resolution this is the resolution that has been increased by software.. Optical resolution is usually lower than the interpolated resolution. However, the optical resolution gives a true representation of the original image, while interpolated resolution must "create" or make up image information. The optical resolution is the more accurate of the two; hence, this is the

HM Howard Penn Cheetah Run

HM Ted Golczewski Swirls **Year-End Photos due**

Pictures for the year-end contest are due April 25th**,** which is the day of the April

in a monthly slide, B/W or color print contest is eligible for this contest. The winners will be announced at the

are not sure which pictures

print contest. Any photo which may already have one. The SCSI is faster but requires that you open the won 1st, 2nd, 3rd, or 4th place computer and install a SCSI controller card - no big deal, just follow the Awards Banquet in May. If you the resolution is the optical resolution in both directions of the scan (a 1200 You may also see Optical Density or Dynamic Range - this is the scanner's ability to "read' density detail in shadow and highlight areas. A very good scanner will be in the range 0.3 for highlight density to 3.4 to 3.6 for shadow density. The higher the optical density the better. Most scanner connections to your machine are either USB or SCSI controlled. The USB is the more standard port adapter and your computer instructions. You can use your SCSI card for as many as seven different devices. Other things to remember are 1). Make sure you do get a SCSI card with the scanner if it is required, 2). Ask the dealer about the colour bit-depth of the scanner - 36-bit and above is now standard; and, 3). Ask if dpi scan is NOT the same as a 1200 x 1200 scan!). Continued on next

were winners, contact Howard page--> Penn. He maintains the list of winners.

*Select from any highlighted entry, or click on 'back' button to exit this page...*

specification you should look for.

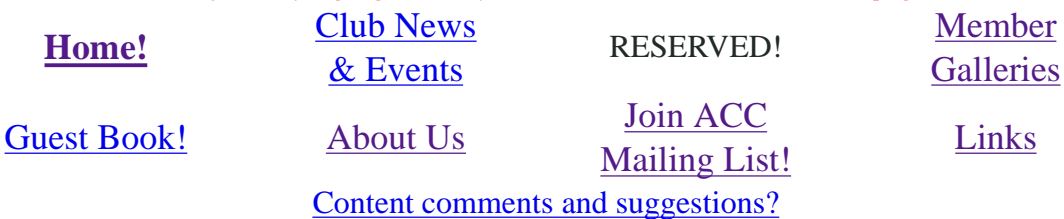

Web page design and maintenance by club member, Dan Frame. Site and general contents *©1998-2001 Arundel Camera Club*. Images on site are copyrighted by the individual member photographers for display purposes on this site only. All other image rights are expressly reserved by the individual photographers / copyright holders.